## Fichier: Comment avoir un contr le sur la confidentialit de ses donn es Mon espace sant Mon espace sant qui-aconsult .png

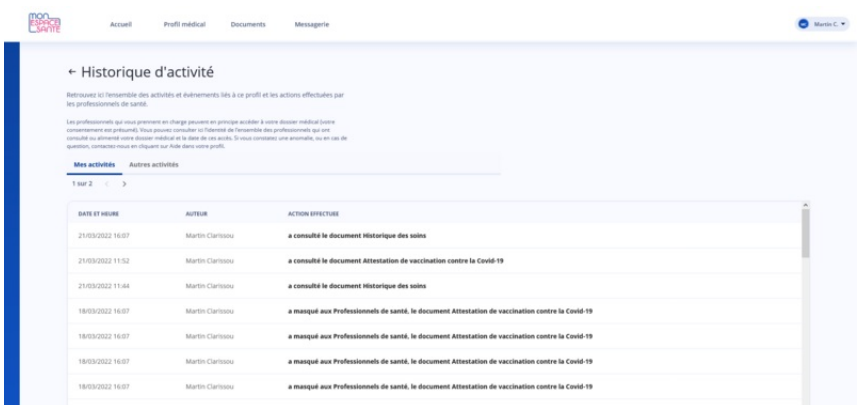

Taille de cet aperçu :800 × 378 [pixels](https://rennesmetropole.dokit.app/images/thumb/7/73/Comment_avoir_un_contr_le_sur_la_confidentialit_de_ses_donn_es_Mon_espace_sant_Mon_espace_sant_qui-a-consult_.png/800px-Comment_avoir_un_contr_le_sur_la_confidentialit_de_ses_donn_es_Mon_espace_sant_Mon_espace_sant_qui-a-consult_.png).<br>Fichier [d'origine](https://rennesmetropole.dokit.app/images/7/73/Comment_avoir_un_contr_le_sur_la_confidentialit_de_ses_donn_es_Mon_espace_sant_Mon_espace_sant_qui-a-consult_.png) (1 903 × 899 pixels, taille du fichier : 71 Kio, type MIME : image/png)

Comment\_avoir\_un\_contr\_le\_sur\_la\_condentialit\_\_de\_ses\_donn\_es\_Mon\_espace\_sant\_\_Mon\_espace\_sant\_\_qui-a-consult\_

## Historique du fichier

Cliquer sur une date et heure pour voir le fichier tel qu'il était à ce moment-là.

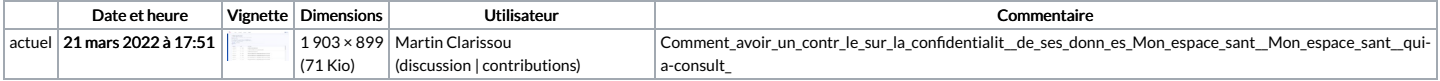

Vous ne pouvez pas remplacer ce fichier.

## Utilisation du fichier

La page suivante utilise ce fichier :

Comment avoir un contrôle sur la confidentialité de ses données Mon espace santé